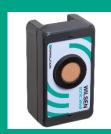

# **Downlink Description**

For Ultrasonic Wireless Sensors of the Series WILSEN.sonic

WS-UC\*-F406-B41-\*-02-\*

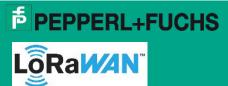

Support: fa-info@pepperl-fuchs.com Internet: www.pepperl-fuchs.com

#### **General Notes**

#### What is a downlink channel?

In a LoRaWAN network, the downlink channel is usually the remote access option of a LoRa network server to devices registered in the network. Parameter values and settings in the device can be queried or changed via the downlink channel.

## What are the requirements for device access via the downlink channel?

- The LoRaWAN network service provider must support the LoRaWAN "Downlink" function.
- The device to be accessed is a WILSEN device with firmware version 2.3.10 or higher.
- The downlink channel is enabled in the WILSEN device (factory default).

# When are WILSEN devices ready to receive downlink messages?

The WILSEN devices are LoRa class A devices. This means that they are not permanently ready to receive downlink messages. Downlink messages can only be received within a short time interval after each uplink message of these devices. Therefore, downlink messages are queued for a specific device on the LoRa network server. Then, when it reports to the LoRa network server with an uplink message, the downlink messages are sent to that device.

The transmission of downlink messages is thus possible in the same interval in which the device transmits its measured values to the LoRa network server via uplink message.

#### Which commands are supported by the WILSEN device for downlink messages?

In general, the WILSEN device supports all commands and parameters that are also accessible to the user via the app. Only the LoRaWAN communication parameters (DevEUI, AppEUI and AppKey) cannot be changed via downlink. An overview of the corresponding command codes and parameter values for downlink messages can be found in the following of this document.

Details on the individual parameters can be found in the relevant manual for your WILSEN device. You can download this from the product detail page via www.pepperl-fuchs.com.

EDM: TDOCT8623a\_eng.docx 12/12/2023

# How do I verify that the downlink message was received and processed correctly by the WILSEN device?

By default, the WILSEN devices are configured to send an acknowledgement message to the LoRa network server in response to received downlink messages. The content of this acknowledge message consists either of the requested parameter values and/or reflects back the received, newly set parameter values. Invalid commands and commands with invalid parameter values are missing in the confirmation message. In this way, it is very easy for the user to verify whether the message has arrived and whether all contained commands could be executed / processed by the WILSEN device. In case of an already very heavy load on the LoRaWAN network, the sending of the confirmation message can be disabled in the WILSEN devices. In this case, the user does not receive any direct confirmation of the reception of the downlink message. If parameter values such as measurement or transmission intervals have been changed, this is nevertheless indirectly noticeable via uplink messages now coming in this new interval.

#### Note

Be aware of and comply with the applicable rules and limits for downlink messages for your LoRaWAN network. For details, contact your gateway manufacturer or LoRa network server provider.

Country-specific restrictions on the permitted transmission time ("Air time") for downlink messages must be observed! As with the maximum permissible transmission time ("Air time") of 1% per hour per LoRaWAN device for uplink messages, there are also country-specific time restrictions for the transmission of downlink messages per LoRaWAN gateway. Compliance with the legally regulated maximum permissible transmission time ("air time") for downlink messages per gateway is usually ensured directly at gateway level. However, the limits and rules set vary depending on the gateway manufacturer and are sometimes stricter than the legal requirements.

Furthermore, the LoRa network server provider may also set further, sometimes stricter rules and specifications for this.

## General Structure of a LoRaWAN Downlink Payload

The general structure of a LoRaWAN downlink payload always consists of the 3 parts:

- Length: Indicates the information how many subsequent bytes belong to this command.
- ID: Identifies the command to be executed or the parameter to be changed.
- Value: Contains the value associated with this parameter/command, if such a value is required for the corresponding command.

This structure is repeated for each command or parameter. Several commands can be packed into one downlink payload and thus sent to the WILSEN device in one downlink message. The total length of the downlink payload must not exceed 51 bytes.

#### **Example**

The hex value sequence 03F30101 refers to the command "Set message type to 'confirmed'". The hex value sequence 04F3030C00 refers to the command "Set the spreading factor to 'SF12'".

Combined to a downlink payload the hex value sequence 03F3010104F3030C00 results. This is transmitted to the WILSEN device with only one downlink message.

# Procedure for sending a downlink message to a WILSEN device

#### Note

Make sure that the downlink channel is enabled in the WILSEN device (factory default). The check is possible using the WILSEN app on a mobile device.

Follow the steps below to transmit a downlink message to a WILSEN device in your LoRaWAN network:

- 1. Check with the help of the WILSEN app that the "downlink channel" is enabled.
- 2. Establish a connection to the corresponding WILSEN device via Bluetooth.
- 3. After the connection has been established, switch to the "LoRaWAN configuration" menu and check the "Downlink channel" parameter. This has to be switched on.

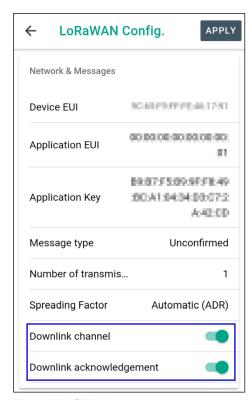

Fig. 1 WILSEN App

### Note

We also recommend having the "Downlink acknowledgement" switched on. The confirmation message provided by the WILSEN device makes it easy to verify that the downlink command has been received and processed correctly.

4. Compose the content of your downlink message depending on what is to be queried or changed in the WILSEN device.

#### Note

For this purpose, Pepperl+Fuchs provides the free web service "LoRaWAN Downlink Support" at <a href="https://wilsen-services.pepperl-fuchs.com/">https://wilsen-services.pepperl-fuchs.com/</a>. The use and options of this web service are described in detail in chapter "Using the Pepperl+Fuchs "LoRaWAN Downlink Support" Web Service".

Alternatively, you can also compose the downlink message manually yourself. The information required for this can be found in the two chapters "General Structure of a LoRaWAN Downlink Payload" and "Available Commands and Parameters".

- 5. Select the device(s) in your LoRa network that should receive this message.
- Queue the generated downlink message.

#### Note

For details on the procedure, refer to the support documents of your LoRaWAN network provider. For some LoRaWAN network providers, the Pepperl+Fuchs "LoRaWAN Downlink Support" web service also offers corresponding support. For details, refer to chapter "Using the Pepperl+Fuchs "LoRaWAN Downlink Support" Web Service".

→ The downlink message is now automatically transmitted to the respective device via the LoRa network server the next time it reports with an uplink message.

# Using the Pepperl+Fuchs "LoRaWAN Downlink Support" Web Service

The use of the "LoRaWAN Downlink Support" web service provided free of charge by Pepperl+Fuchs at <a href="https://wilsenservices.pepperl-fuchs.com/">https://wilsenservices.pepperl-fuchs.com/</a> is suitable for occasional or spontaneous use of the downlink feature.

If the automatic generation and sending of downlink messages is to be permanently integrated into an application environment, you will find the necessary information in the chapters:

- "General Structure of a LoRaWAN Downlink Payload"
- "Available Commands and Parameters"

The "LoRaWAN Downlink Support" web service includes the following functions:

- Easy compilation of the downlink message by directly selecting the desired commands.
- Copy the created message for subsequent pasting and sending via the downlink send function of your LoRa network server.
- Alternatively, send the downlink message directly from the tool. Currently supported platforms are "TheThingsNetwork (TTN)" and "ChirpStack (in version 3 and 4)".
- Payload decoder for decoding the confirmation message transmitted by the WILSEN in response to the downlink message.

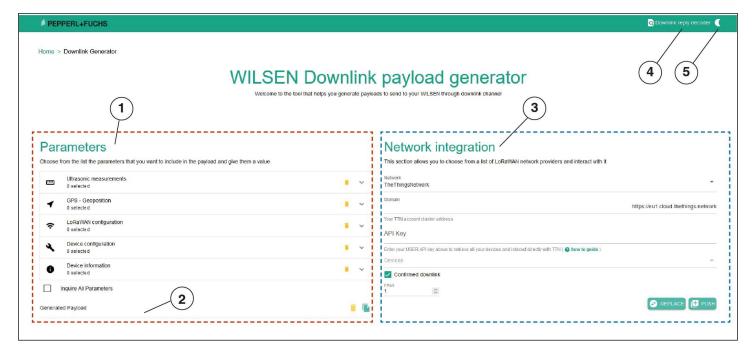

Fig. 2 "LoRaWAN Downlink Support" Web Service

| No. | Short Description                                                 | Explanation                                                                                                    |
|-----|-------------------------------------------------------------------|----------------------------------------------------------------------------------------------------|
| 1   | Composing the downlink message                                    | Here you compose your downlink message by selecting the desired parameters.  The structure of the menu corresponds to the menu in the WILSEN app and contains all sensor parameters that can be controlled or queried via downlink.  Descriptions of the parameters can be found in the manual for your WILSEN device.                                                                                                    |
|     |                                                                   | Clicking opens the relevant menu branch.  Ticking the desired parameter and - if necessary - entering the desired value, will add this command to the downlink message.  Clicking the dustbin icon deselects all parameters selected in this menu branch and removes them from the downlink message.                                                                                                    |
| 2   | Created downlink payload is available for copying here            | When your compilation is complete, click the icon to copy the compiled downlink message to your computer's cache. You can then paste it into the downlink send function of your LoRa network server and send it to the desired devices using that function.                                                                                                    |
| 3   | Direct sending of the<br>downlink message from the<br>veb service | As an alternative to sending via the downlink send function of your LoRa network server, you can also send directly from the "LoRaWAN Downlink Support" web service. Currently the platforms "TheThingsNetwork" and "Chirpstack (V3 or V4)" are supported; in the future, more platforms may be added.  1. First, select the LoRa network platform you are using from the "Network" list.  2. Then enter the necessary information for the respective platform, e.g. domain and API key.  Note  Creating the API Key for remote access to your LoRa network platform varies from |
|     |                                                                   | platform to platform. Therefore a specific link behind ( how to guide ) explains you how to create the API Key for the selected platform.  3. After entering all the relevant data for the network, all the devices in your network that can be accessed are displayed under "Devices".  4. From this list, select the device or devices that are to receive the compiled downlink message.  5. Finally press the "Push" button.                                                                                                    |
|     |                                                                   | → This submits the message to your LoRa network server and places it in its queue to be sent to the selected device(s).  If you want to replace any queued downlink messages for a specific device, submit the message to be sent to the LoRa network server using the "Replace" button    BEPLACE instead of "Push".                                                                                                    |
| 4   | Downlink Reply Decoder                                            | This function helps you to easily decode the confirmation message transmitted by your WILSEN device in response to your downlink message. Just open this function and enter the received reply message by copy & paste. Finally click on "DECODE". Afterwards the content of the reply message is displayed in plain text.                                                                                                    |
| 5   | Light Mode / Dark Mode                                            | Via this switch, you select the appearance of the "LoRaWAN Downlink Support" web service to either light mode or dark mode.                                                                                                    |

# **Available Commands and Parameters**

In order to be able to permanently integrate the automatic generation and/or the sending of specific downlink messages into your application environment, you will find detailed payload information here.

Also note the further information provided in the chapter "General Structure of a LoRaWAN Downlink Payload".

In the following tables, you will find the necessary hexadecimal values for "Length", "ID" and "Value" of all available commands, structured by command groups.

**Ultrasonic Sensor Configuration** 

| Command / Parameter                      | Length<br>[hex] | ID [hex] | Value [hex]                             |
|------------------------------------------|-----------------|----------|-----------------------------------------|
| Query of all Ultrasonic Parameters       | 02              | F400     |                                         |
| Sound beam width                         | 03              | F401     | - FE (small)                            |
|                                          |                 |          | - FD (medium)                           |
|                                          |                 |          | - FC (wide)                             |
|                                          |                 |          | - 37 (user-defined)                     |
| Query: "Sound beam width"                | 02              | F401     |                                         |
| User-defined burst length                | 03              | F402     | - 05 (normal)                           |
|                                          |                 |          | - 03 (short)                            |
|                                          |                 |          | - 10 (very short)                       |
| Query: "User-defined burst length"       | 02              | F402     |                                         |
| User-defined transmitting power          | 03              | F403     | - 3F (high)                             |
|                                          |                 |          | - 28 (medium)                           |
|                                          |                 |          | - 0C (low)                              |
| Query: "User-defined transmitting power" | 02              | F403     |                                         |
| User-defined sensitivity                 | 03              | F404     | - 3F (maximum)                          |
|                                          |                 |          | - 33 (very high)                        |
|                                          |                 |          | - 30 (high)                             |
|                                          |                 |          | - 26 (medium)                           |
|                                          |                 |          | - 1B (low)                              |
|                                          |                 |          | - 0F (minimum)                          |
| Query: "User-defined sensitivity"        | 02              | F404     |                                         |
| Distance value for "Full (100%)" [mm]    | 04              | F405     | Note: Parameter only available for      |
|                                          |                 |          | WILSEN.sonic.level devices!             |
|                                          |                 |          | UCC2500: 0096 (150 = min.) 09C4 (2500 = |
|                                          |                 |          | max.)                                   |
|                                          |                 |          | UCC4000: 00FA (250 = min.) 0FA0 (4000 = |
|                                          |                 |          | max.)                                   |
|                                          |                 |          | UC7000: 01F4 (500 = min.) 1B58 (7000 =  |
|                                          |                 |          | max.)                                   |
| Query: Distance value for "Full (100%)"  | 02              | F405     | Note: Parameter only available for      |
|                                          |                 |          | WILSEN.sonic.level devices!             |
| Distance value for "Empty (0%)" [mm]     | 04              | F406     | Note: Parameter only available for      |
|                                          |                 |          | WILSEN.sonic.level devices!             |
|                                          |                 |          | UCC2500: 0096 (150 = min.) 09C4 (2500 = |
|                                          |                 |          | max.)                                   |
|                                          |                 |          | UCC4000: 00FA (250 = min.) 0FA0 (4000 = |
|                                          |                 |          | max.)                                   |

|                                        |    |       | UC7000: 01F4 (500 = min.) 1B58 (7000 = max.) |
|----------------------------------------|----|-------|----------------------------------------------|
| Query: Distance value for "Empty (0%)" | 02 | F406  | Note: Parameter only available for           |
| Query. Distance value for "Empty (676) | 02 | 1 400 | WILSEN.sonic.level devices!                  |
| Measurement sequence                   | 03 | F407  | - 01 (enabled)                               |
| Measurement sequence                   | 00 | 1 107 | - 00 (disabled)                              |
| Query: "Measurement sequence"          | 02 | F407  |                                              |
| Evaluation method                      | 03 | F408  | - 01 (Average value)                         |
| Query: "Evaluation method"             | 02 | F408  | . (                                          |
| Measurements per seq.                  | 03 | F409  | - 02 (2)                                     |
|                                        |    |       | - 03 (3)                                     |
|                                        |    |       | - 04 (4)                                     |
|                                        |    |       | - 05 (5)                                     |
|                                        |    |       | - 06 (6)                                     |
|                                        |    |       | - 07 (7)                                     |
|                                        |    |       | - 08 (8)                                     |
|                                        |    |       | - 09 (9)                                     |
|                                        |    |       | - 0A (10)                                    |
| Query: "Measurements per seq."         | 02 | F409  |                                              |
| At intervals of [ms]                   | 04 | F40A  | - 0064 (100 ms)                              |
|                                        |    |       | - 03E8 (1 s)                                 |
|                                        |    |       | - 2710 (10 s)                                |
|                                        |    |       | - EA60 (1 min)                               |
| Query: "At intervals of"               | 02 | F40A  |                                              |
| Application filter                     | 03 | F40B  | Note: Parameter only available for           |
|                                        |    |       | WILSEN.sonic.level devices!                  |
|                                        |    |       | - 01 (enabled)                               |
|                                        |    |       | - 00 (disabled)                              |
| Query: "Application filter"            | 02 | F40B  | Note: Parameter only available for           |
|                                        |    |       | WILSEN.sonic.level devices!                  |
| Post-processing filter                 | 03 | F40C  | Note: Parameter only available for           |
|                                        |    |       | WILSEN.sonic.level devices!                  |
|                                        |    |       | - 01 (Container filling)                     |
| Query: "Post-processing filter"        | 02 | F40C  | Note: Parameter only available for           |
|                                        |    |       | WILSEN.sonic.level devices!                  |
| Additional measurements                | 03 | F40D  | Note: Parameter only available for           |
|                                        |    |       | WILSEN.sonic.level devices!                  |
|                                        |    |       | - 01 (1)                                     |
|                                        |    |       | - 02 (2)                                     |
|                                        |    |       | - 03 (3)                                     |
|                                        |    |       | - 04 (4)                                     |
|                                        |    |       | - 05 (5)                                     |
|                                        |    |       | - 06 (6)                                     |
|                                        |    |       | - 07 (7)                                     |
|                                        |    |       | - 08 (8)                                     |
|                                        |    |       | - 09 (9)                                     |
|                                        |    |       | - 0A (10)                                    |
| Query: "Additional measurements"       | 02 | F40D  | Note: Parameter only available for           |
|                                        |    |       | WILSEN.sonic.level devices!                  |

# **GPS Configuration**

| Command / Parameter           | Length [hex] | ID [hex] | Value [hex]         |
|-------------------------------|--------------|----------|---------------------|
| Query of all GPS Parameters   | 02           | F200     |                     |
| GPS acquisition               | 03           | F201     | - 01 (enabled)      |
|                               |              |          | - 00 (disabled)     |
| Query: "GPS acquisition"      | 02           | F201     |                     |
| Acquisition interval [s]      | 06           | F202     | - 00000708 (30 min) |
|                               |              |          | - 00000E10 (1 h)    |
|                               |              |          | - 00001C20 (2 h)    |
|                               |              |          | - 00002A30 (3 h)    |
|                               |              |          | - 00003840 (4 h)    |
|                               |              |          | - 00005460 (6 h)    |
|                               |              |          | - 00007080 (8 h)    |
|                               |              |          | - 0000A8C0 (12 h)   |
|                               |              |          | - 0000FD20 (18 h)   |
|                               |              |          | - 00015180 (24 h)   |
| Query: "Acquisition interval" | 02           | F202     |                     |
| Next acquisition [s]          | 06           | F203     | - 0000003C (1 min)  |
|                               |              |          | - 0000012C (5 min)  |
|                               |              |          | - 00000258 (10 min) |
| Query: "Next acquisition"     | 02           | F203     |                     |

# **LoRaWAN Configuration**

| Command / Parameter              | Length<br>[hex] | ID [hex] | Value [hex]                                   |
|----------------------------------|-----------------|----------|-----------------------------------------------|
| Query of all LoRaWAN Parameters  | 02              | F300     |                                               |
| Message type                     | 03              | F301     | - 00 (unconfirmed)                            |
| <b>C</b> ,                       |                 |          | - 01 (confirmed)                              |
| Query: "Message type"            | 02              | F301     |                                               |
| Number of transmissions          | 03              | F302     | - 01 (1)                                      |
|                                  |                 |          | - 03 (3)                                      |
| Query: "Number of transmissions" | 02              | F302     |                                               |
| Spreading factor                 | 04              | F303     | - FFFF (Automatic - ADR)                      |
|                                  |                 |          | - 07FF (7 – fixed)                            |
|                                  |                 |          | - 08FF (8 – fixed)                            |
|                                  |                 |          | - 09FF (9 – fixed)                            |
|                                  |                 |          | - 0AFF (10 – fixed)                           |
|                                  |                 |          | - 0BFF (11 – fixed)                           |
|                                  |                 |          | - 0CFF (12 – fixed)                           |
| Query: "Spreading factor"        | 02              | F303     |                                               |
| Downlink channel                 | 03              | F307     | - 00 (disabled)                               |
|                                  |                 |          | - 01 (enabled)                                |
|                                  |                 |          | Note: If the downlink channel is deactivated, |
|                                  |                 |          | the sensor will no longer accept and process  |
|                                  |                 |          | downlink messages from that moment on.        |
|                                  |                 |          | The sensor can therefore no longer be         |
|                                  |                 |          | reached via downlink. The downlink channel    |
|                                  |                 |          | can only be reactivated on site via the       |
|                                  |                 |          | WILSEN app and the Bluetooth interface.       |
| Query: "Downlink channel"        | 02              | F307     |                                               |
| Downlink acknowledge             | 03              | F308     | - 00 (disabled)                               |
|                                  |                 |          | - 01 (enabled)                                |
| Query: "Downlink acknowledge"    | 02              | F308     |                                               |
| Data transmission                | 03              | F304     | - 01 (enabled)                                |
|                                  |                 |          | - 00 (disabled)                               |
| Query: "Data transmission"       | 02              | F304     |                                               |
| Transmission interval [s]        | 06              | F305     | - 00000258 (10 min)                           |
|                                  |                 |          | - 00000708 (30 min)                           |
|                                  |                 |          | - 00000E10 (1 h)                              |
|                                  |                 |          | - 00001C20 (2 h)                              |
|                                  |                 |          | - 00002A30 (3 h)                              |
|                                  |                 |          | - 00003840 (4 h)                              |
|                                  |                 |          | - 00005460 (6 h)                              |
|                                  |                 |          | - 00007080 (8 h)                              |
|                                  |                 |          | - 0000A8C0 (12 h)                             |
|                                  |                 |          | - 0000FD20 (18 h)                             |
|                                  |                 |          | - 00015180 (24 h)                             |
| Query: "Transmission interval"   | 02              | F305     |                                               |
| Next transmission [s]            | 06              | F306     | - 0000003C (1 min)                            |
|                                  |                 |          | - 0000012C (5 min)                            |
|                                  |                 | F222     | - 00000258 (10 min)                           |
| Query: "Next transmission"       | 02              | F306     |                                               |

## **Device Configuration**

| Command / Parameter                        | Length<br>[hex] | ID [hex] | Value [hex]                              |
|--------------------------------------------|-----------------|----------|------------------------------------------|
| Query of all Device Config. Parameters     | 02              | F100     |                                          |
| Bluetooth                                  | 03              | F101     | - 01 (enabled)                           |
|                                            |                 |          | - 00 (disabled)                          |
| Query: "Bluetooth"                         | 02              | F101     |                                          |
| Device name                                | 12              | F102     | - 16 Bytes Text                          |
| Query: "Device name"                       | 02              | F102     |                                          |
| Reset counters                             | 02              | F103     |                                          |
| Reset to factory defaults (incl. password) | 02              | F104     |                                          |
| Change password                            | 22              | F105     | SHA-256 hash value derived from password |
|                                            |                 |          | string                                   |

#### Note

For the calculation of the SHA-256 hash value there are available several hash generators in the internet. Here is the example for the standard password `00000000` [string] and the corresponding SHA-256 hash value [hex]: SHA-256(`00000000`) = 7E071FD9B023ED8F18458A73613A0834F6220BD5CC50357BA3493C6040A9EA8C

#### **Device Information**

| Command / Parameter             | Length | ID [hex] | Value [hex] |
|---------------------------------|--------|----------|-------------|
|                                 | [hex]  |          |             |
| Query of all Device Information | 02     | F500     |             |
| Query: "Part number"            | 02     | F501     |             |
| Query: "Hardware revision"      | 02     | F502     |             |
| Query: "Firmware revision"      | 02     | F503     |             |